# **Opto/Opto-I/O Handbuch**

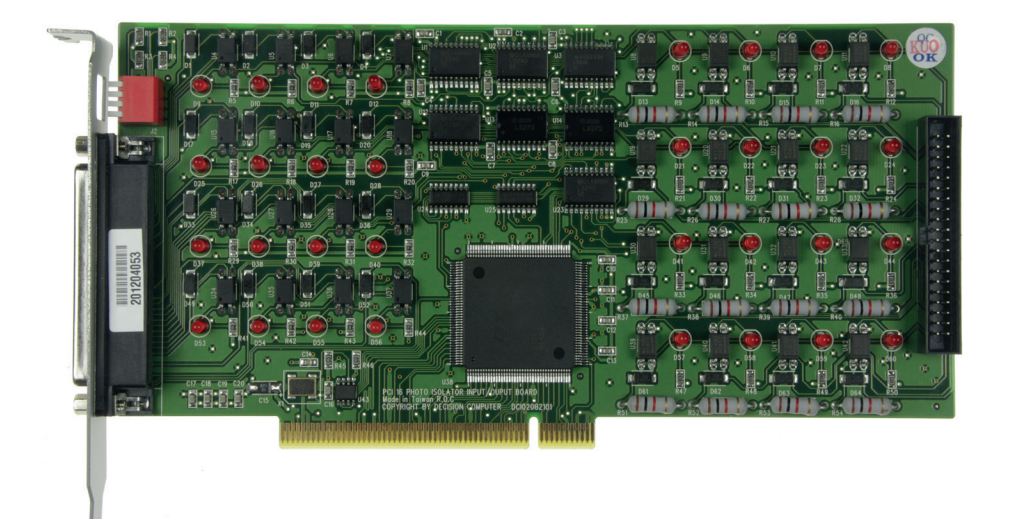

**PCI - OPOP-16P**

16 Optokoppler-Eingänge / 16 Optokoppler-Ausgänge

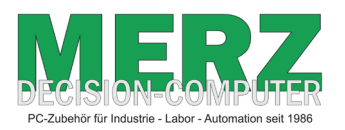

**DECISION-COMPUTER Jürgen Merz e.K. Lengericher Str. 21 49536 Lienen** Telefon +49 (0)5483-77002 Telefax +49 (0)5483-77003 http://www.decision-computer.de

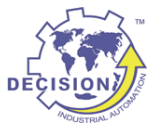

### **Daten**

#### **Product Code:**

Taiwan Product Code: APCI16PHOTO/PHOTO

**Artikel-Nr.:** OPOP-16P

Bus: 32 Bit PCI Karte mit PnP Features

#### **Beschreibung:**

Digitale I/0 Karte mit 16 Optokoppler-Ausgängen und 16 Optokoppler-Eingängen.

16 Optokoppler Ausgänge - Isolationsspannung 500 V Spitze

16 Optokoppler Eingänge - Isolationsspannung 500 V Spitze

High Pegel 2-30 V Max 50 mA - sollte bis 10 mA betragen

PC817 Optokoppler

#### **Software/Treiber:**

Englisches Handbuch mit Einstellplan, Anschlußplan, Datenblättern und Programmbeispielen. Mit Windows-98/ NT/2000/XP/Vista/WIN-7/Win-8, Linux und DOS-Treibern oder Programmierbeispielen.

Pro Lieferung erhalten Sie eine frisch gebrannte "Decision-Computer Deutschland Service CD" mit aktuellen Treibern, Handbüchern, Installationsanleitungen und deutschen Zusatzinformationen.

Der Umfang ist vom Produkt abhängig!

#### **Packungsinhalt:**

PCI-IO Karte, Software/Handbuch-CD

## **Einbauhinweise**

#### **Problemvermeidung bei der Inbetriebnahme von neuen Karten**

Sollte eine neue oder geprüfte, zurückgeschickte Karte trotzdem nicht funktionieren, bitte ich vor einer erneuten Rücksendung um Rücksprache zwecks Problemlösung!

Folgende Probleme können durch Beachtung dieser Hinweise vermieden werden:

Keine Funktion oder teilweise Fehlfunktion bei der Erstinbetriebnahme Das Karten erscheint nicht im PCI-Device-Listing (Vendor-ID 6666) beim Systemstart. Der Treiber wird bei Seriellen-Karten nicht oder nicht komplett installiert. Die Adresse der Karte oder Karte wird nicht erkannt.

#### Abhilfe:

Durch hohe Luftfeuchtigkeit in Taiwan kann sich gelegentlich ein hauchdünner, isolierender Film auf den Slotkontakten bilden. Ein Problem sind auch ältere PC aus Nikotinhaltiger Umgebung.

Dieser "Fehler" verschwindet meistens wenn der Slot gewechselt oder die Kontaktleiste gereinigt wird. Bei der Überprüfung funktionieren diese Karten dann problemlos. Bei ISA-Karten tritt das Problem wegen der kräftigeren Kontakte selten auf!

Falls eine Karte nach dem ersten Einstecken nicht funktioniert, bitte erst die Kontakte, unter Vermeidung statische Aufladung, mit einem Papiertuch reinigen.

#### **Die Karten müssen gerade und tief genug eingesteckt werden! Schwere Verkabelung darf die Karte nicht im Slot bewegen!**

### **Sicherheitshinweis**

Dieses Produkt ist nicht ausfallsicher und darf daher Anwendungen verwendet werden, wo Gefahren für Gesundheit, Leben, und Sachwerte auftreten können! Anschluß und Reparaturen sind nur vom Fachmann zulässig.

Beim Einbau in eine Maschine oder Anlage, ist sicherzustellen, dass nach dem Einbau weiterhin die maßgeblichen Bestimmungen, Vorschriften und Richtlinien eingehalten werden!

Diese Produkte kommen mit elektrischer Spannung in Berührung, daher müssen die gültigen VDE-Vorschriften beachtet werden, insbesondere VDE 0100, VDE 0550/0551, VDE 0700, VDE 0711 und VDE 0860.

## **DIP-Schalter**

Device ID Der Dip-Schalter im Slotblech hat keine Funktion!

Beim Einsatz mehrerer Karten in einem System werden die ID's in der Reihenfolge der PCI-Slots zugeteilt!

## **I/O Adressen**

Das PnP Feature verteilt die I/O Adressen automatisch:

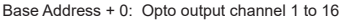

| 15               | 14               | 13               | 12               | 11               | 10              | g               |                 |
|------------------|------------------|------------------|------------------|------------------|-----------------|-----------------|-----------------|
| OP <sub>16</sub> | OP <sub>15</sub> | OP <sub>14</sub> | OP <sub>13</sub> | OP <sub>12</sub> | <b>OP11</b>     | <b>OP10</b>     | OP <sub>9</sub> |
|                  |                  |                  | 4                | ັ                |                 |                 |                 |
| OP <sub>8</sub>  | OP7              | OP <sub>6</sub>  | OP <sub>5</sub>  | OP <sub>4</sub>  | OP <sub>3</sub> | OP <sub>2</sub> | OP <sub>1</sub> |

Base Address + 0: Photo isolator input channel 1 to 16

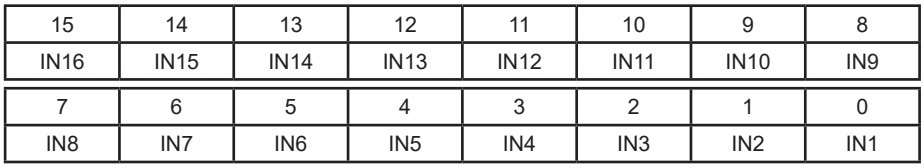

### **Treiber - Software**

#### **In der Lieferung finden Sie 2 CD's:**

#### **1. Decision Utility Driver CD - gelb - in jeder Produktverpackung**

Das aktuelle Softwarepaket mit Treiber und Software für XP, Vista und WIN-7/8 32/64 Handbücher usw aus Taiwan.

#### **2. Decision-Computer Merz - Service CD - weiß - 1 x pro Lieferung**

Diese CD ist eine Ergänzung zur CD-1 und soll die neuesten Informationen enthalten. Daher wird diese CD immer frisch gebrannt und kann nur einmal im Paket liegen. Der "alte", deutsche Dii-1811 Treiber und deutsche Handbücher sind nur auf dieser CD zu finden. Auch die neueste Version der gelben CD ist mit ZIP-Verzeichnissen vorhanden!

### **Webseiten mit Treibern, Software und Handbüchern**

#### **http://www.decision-computer.de/**

**http://www.smatlab.com/**

## **Anschluss Optokoppler- Ausgang**

**DB-37 im Slotblech und Pfostenstecker neben den Relais**

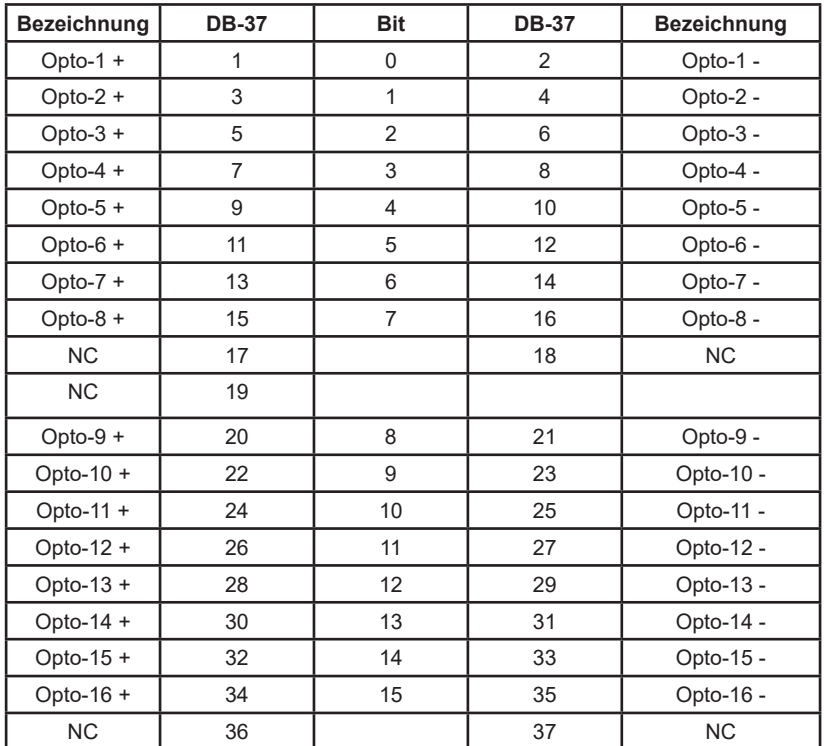

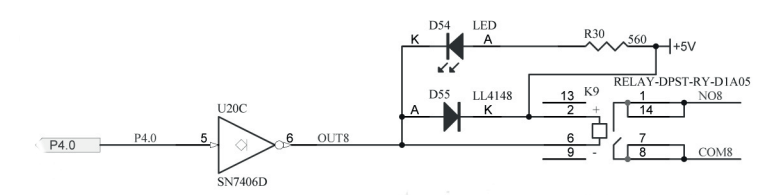

### **Relais-Kontaktschutzbeschaltungen**

Beim Abschalten von Lastkreisen mit Induktivitäten, wie Magnetventilen oder Relaisspulen, entsteht eine Überspannung (Selbstinduktionsspannung), welche einen mehr oder weniger großen Schaltlichtbogen über dem Relaiskontakt erzeugt. Derartige Überspannungen können durch verschiedene Parallelbeschaltungen zur Last begrenzt werden.

Bei Gleichspannung: Lichtbogenunterdrückung mit einer Diode. Bei Gleich- und Wechselspannung: Lichtbogenunterdrückung mit Varistor oder RC-Glied

Die Schutzbeschaltung muss an der Last erfolgen.

## **Eingangsbeschaltung**

Anschluß Optokoppler

Pfostenstecker neben den Optokopplern am Ende der Karte sowie DB-37 am Flachbandadapter

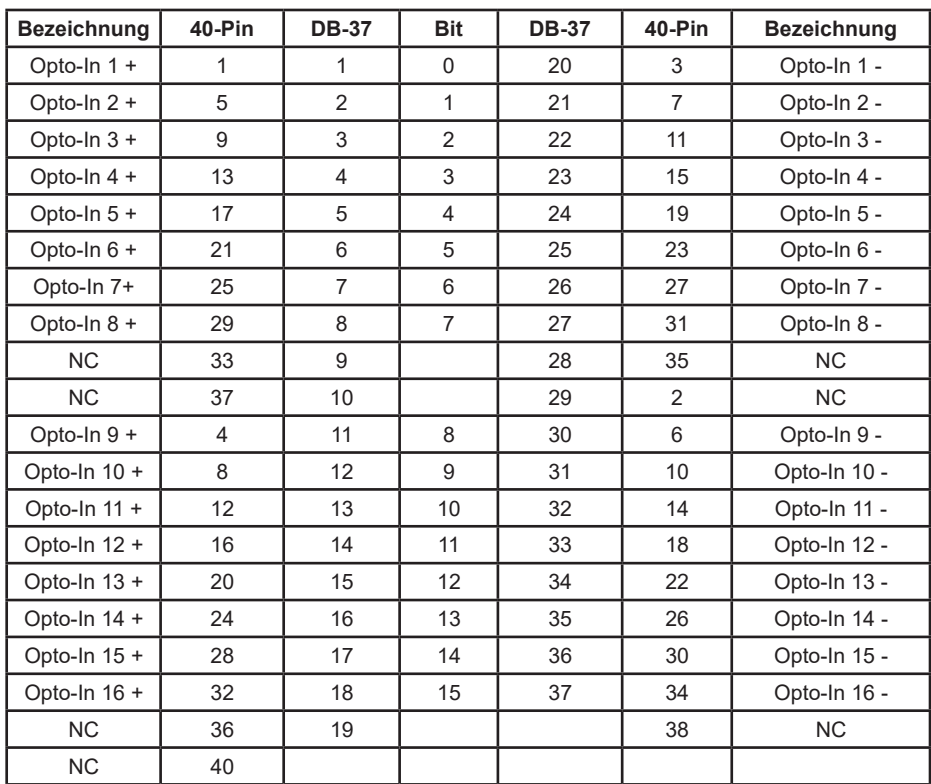

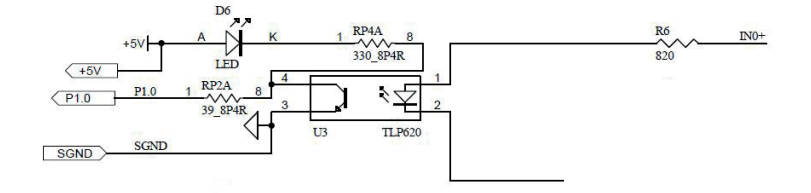

### **Sonstiges**

Starke elektromagnetischen Quellen wie Stromleitungen, großen Elektromotoren, Schaltern oder Schweißmaschinen können starke elektromagnetische Interferenzen verursachen. Auch bei Video-Monitore und -Kabel sind starke Störquellen.

Wenn das Kabel durch einen Bereich mit beträchtlicher elektromagnetischer Störung geführt werden muss, sollten abgeschirmte Leitungen mit Erdung an der Signalquelle verlegt werden.

Vermeiden Sie es Ihre Signalkabel parallel zu einer Hochspannungsleitung platzieren! Legen Sie das Signalkabel in rechten Winkel zur Stromleitung um unerwünschte Auswirkungen zu minimieren.

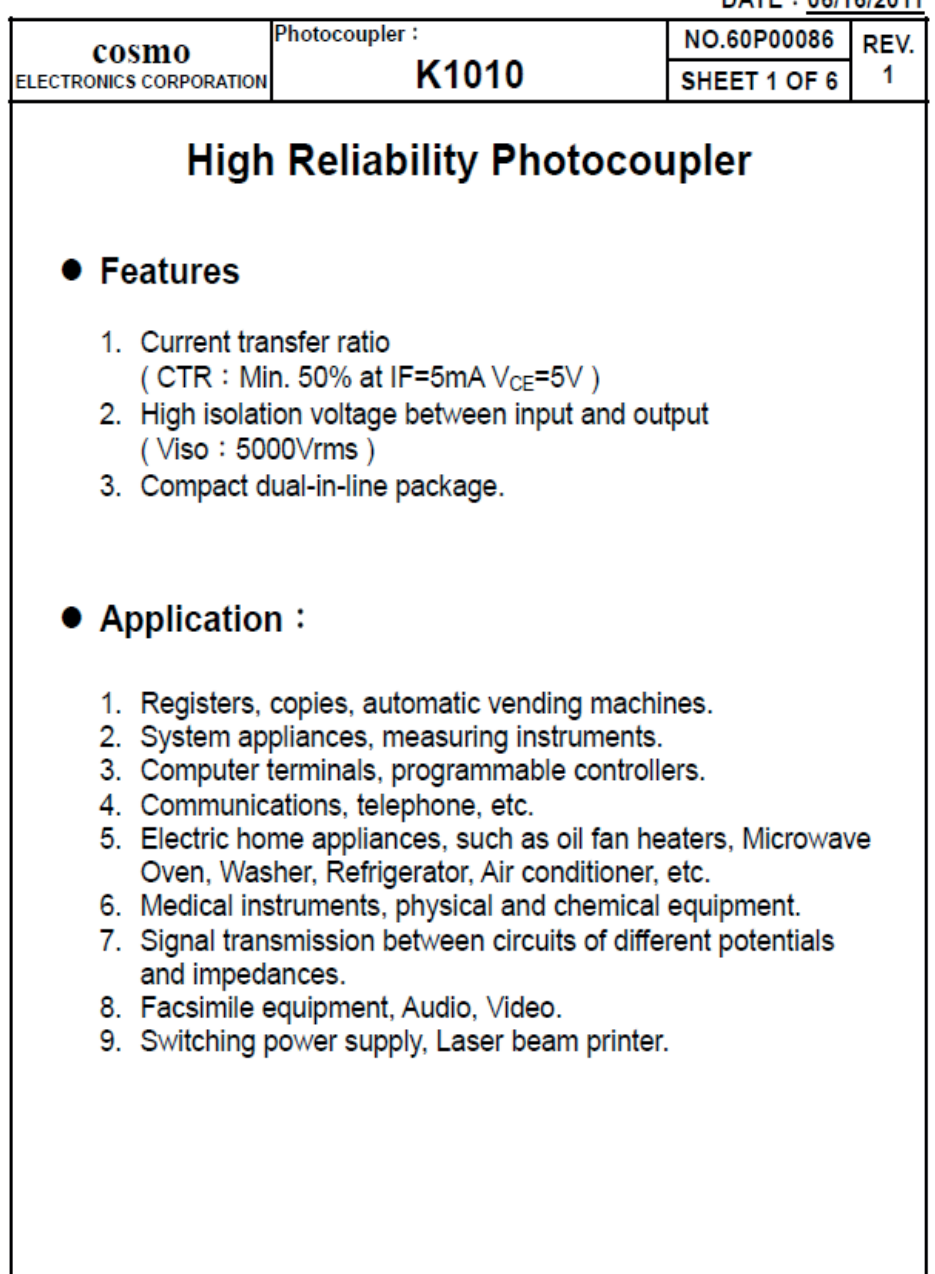

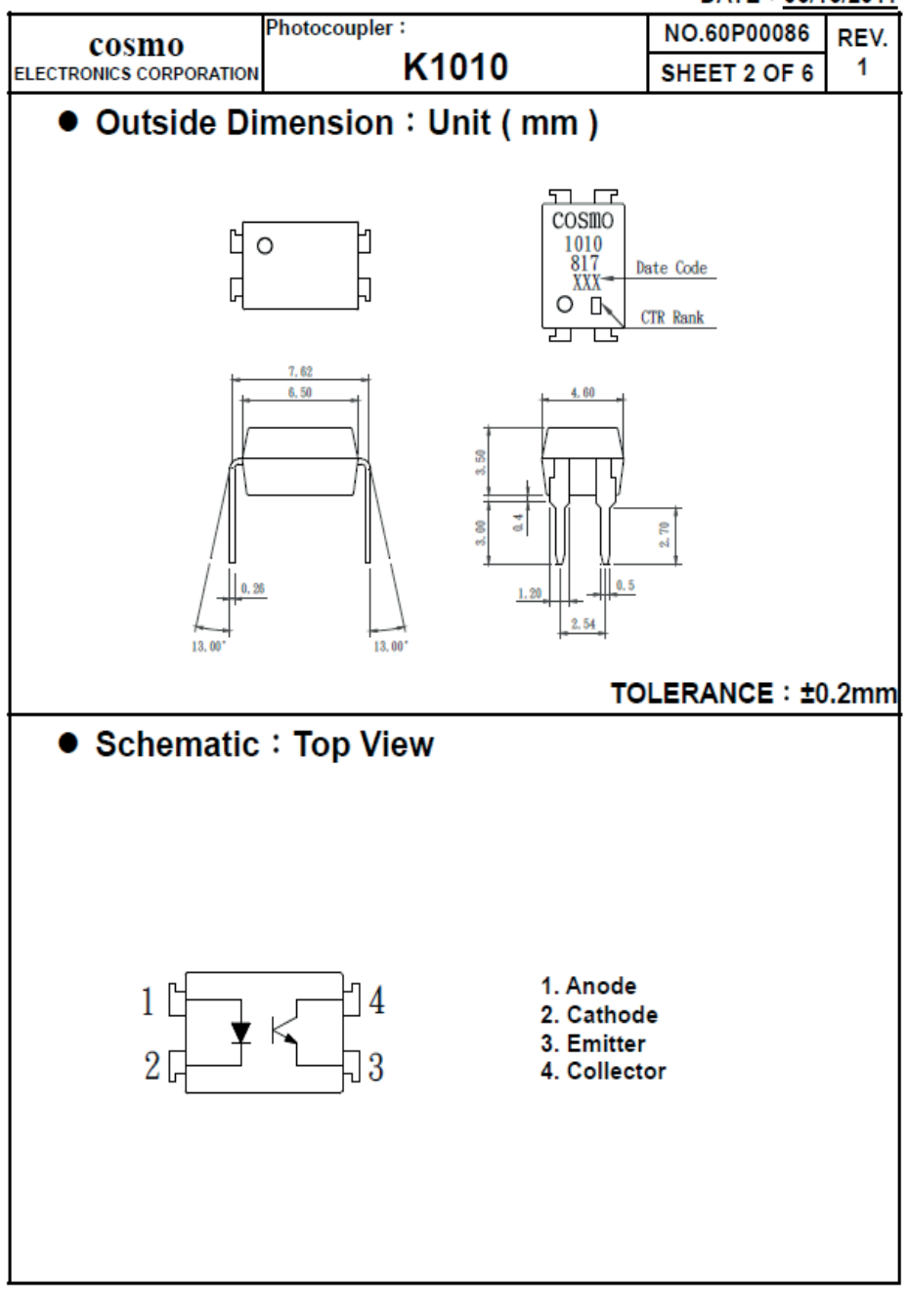

#### DATE: 06/16/2011

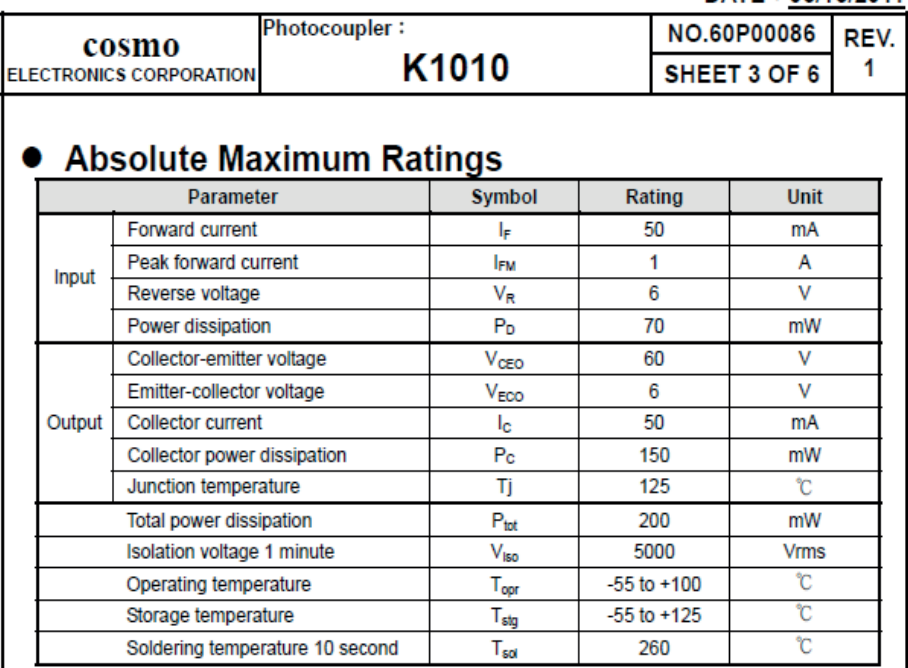

## • Electro-optical Characteristics

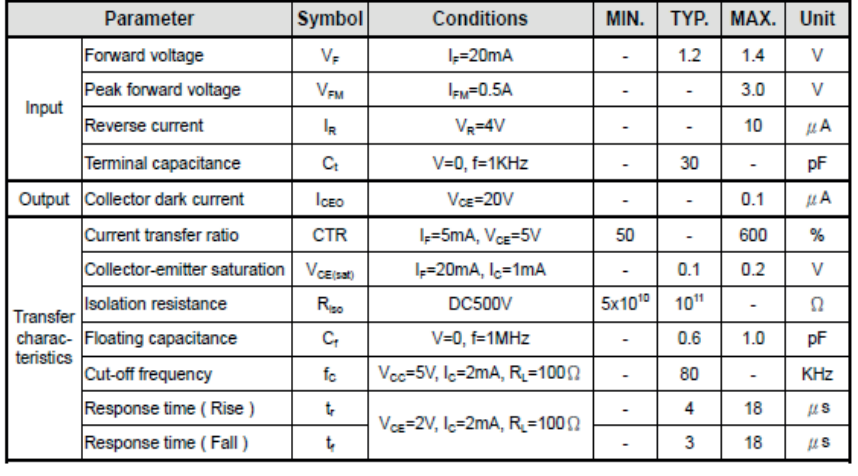

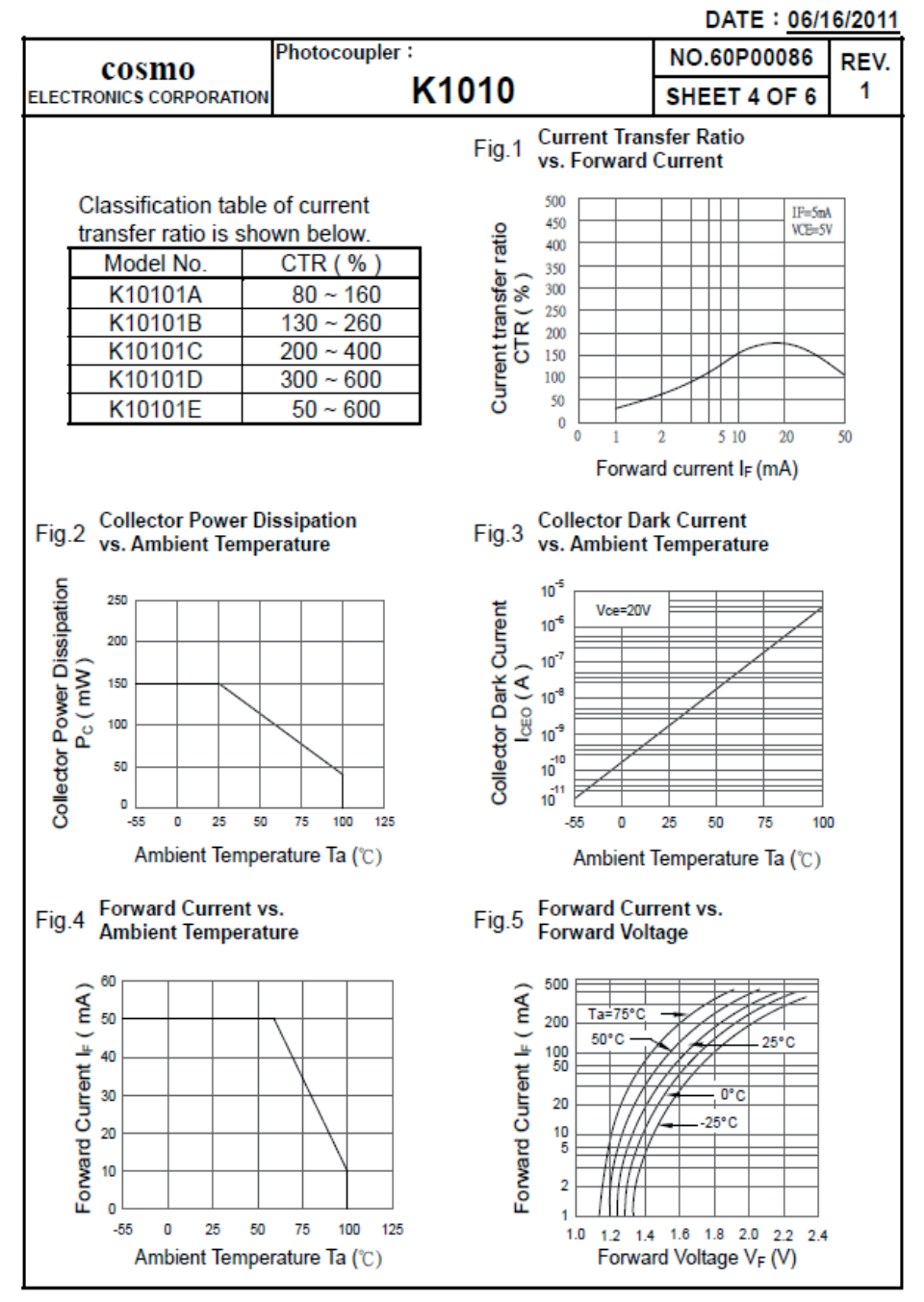

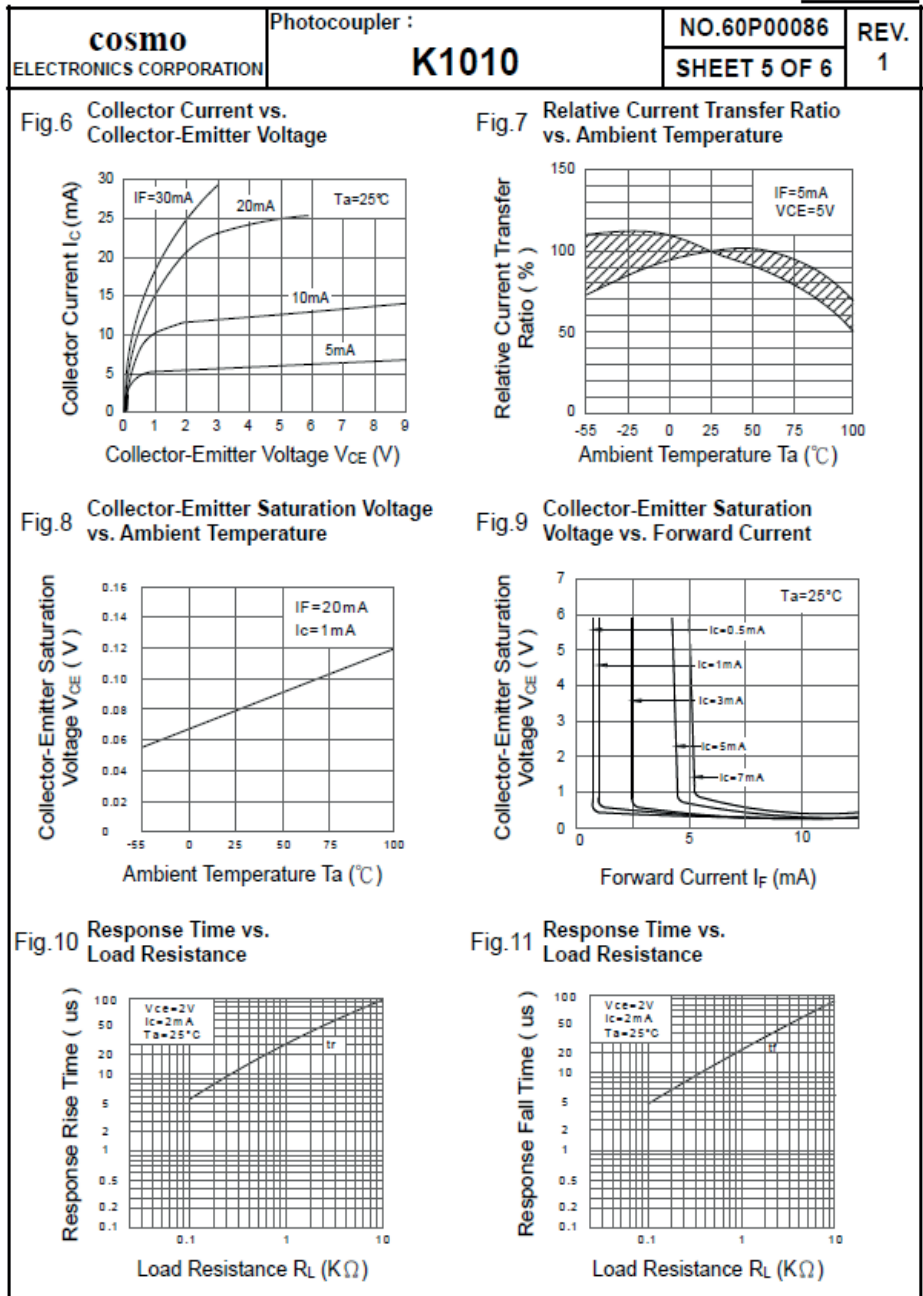

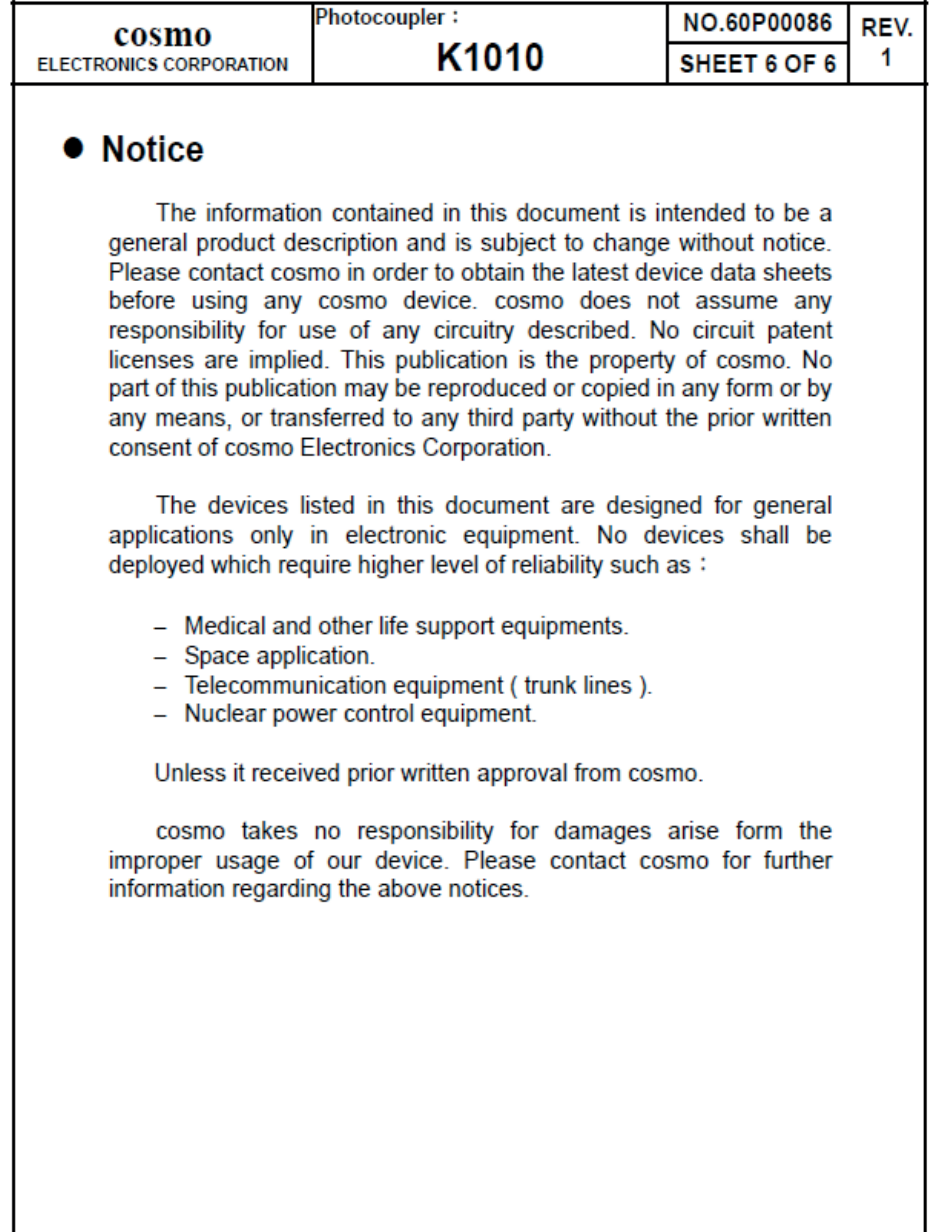

### **PCI-Karten + DOS**

Um die PCI Karten unter DOS benutzen zu können, muß zunächst die Basisadresse im Port I/O Bereich des Rechners ermittelt werden. Sobald die Basisaddresse bekannt ist, kann auf die Karte mit einfachen Port I/O Befehlen, wie z.b. in Assembler mov dx,BasisAddresse

mov al,ZuSchreibenderWert out dx,al oder: mov dx,BasisAddresse<br>i nal.dx i n al,dx zugegriffen werden.

Die Basisadresse einer PCI Karte wird zunächst vom BIOS vergeben, und kann sich bei jedem Start des Rechners verändern. Das BIOS stellt über den speziellen Interrupt 15h einige Zusatzfunktionen für PCI Karten bereit, auf die im Beispiel unten zurückgegriffen wird.

Da jede PCI Karte mittels einer eindeutigen Herstellernummer (VendorID) und einer Kartennummer (DeviceID) identifiziert wird, müssen Sie die entsprechenden Werte für die eingesetzte Karte anpassen. Unten aufgeführt ist ebenfalls eine Auflistung der aktuellen Karten, und den dazugehörigen DeviceID's.

Die unten beschriebene Funktion PCIinit dient als Beispiel, wie die I/O Adresse einer bestimmten PCI Karte ermittelt werden kann.

Auszug aus dem DOS Treiber für die PCI Karten:

int PCIinit(void) /\*Get initial data of PCI\*/ { int temp; int address;  $asm$  {<br>mov ah.0xb1: <-- Karte suchen mov al, 2<br>mov cx, 0x s -- Device ID<br>S -- Vendor ID mov dx,0x6666<br>mov si.0 <-- 1ste Karte int 0x1a cmp ah 0 jnz error1<br>mov bno.bh <-- gerätehandle für die Karte mov dno,bl<br>mov ah.0xb1: <-- I/O Addresse der Karte abfragen mov al $0x09$ ; mov di,0x1c; mov bh,bno mov bl, dno int 0x1a cmp ah,0 jnz error1 mov address,cx sub address,1 } return address; <-- Addresse nun in der variable 'address' error1: return -1; } Die folgenden Device ID's sind für Decision Karten (Vendor ID 6666) definiert: 0x1024 - 16 Photo / 16 Relais Board 0x1022 - 4 Photo / 4 Relais Board 0x1021 - 8 Photo / 8 Relais Board 0x0101 - 8255 Board 0x1011 - Icc Basis Card 0x0003 - Icc Basis Card

#### **A.1 Copyright**

Copyright DECISION COMPUTER INTERNATIONAL CO., LTD. All rights reserved. No part of SmartLab software and manual may be produced, transmitted, transcribed, or translated into any language or computer language, in any form or by any means, electronic, mechanical, magnetic, optical, chemical, manual, or otherwise, without the prior written permission of DECISION COMPUTER INTERNATIONAL CO., LTD.

Each piece of SmartLab package permits user to use SmartLab only on a single computer, a registered user may use he program on a different computer, but may not use the program on more than one computer at the same time.

Corporate licensing agreements allow duplication and distribution of specific number of copies within the licensed institution. Duplication of multiple copies is not allowed except through execution of a licensing agreement. Welcome call for details.

#### **A.2 Warranty Information**

SmartLab warrants that for a period of one year from the date of purchase (unless otherwise specified in the warranty card) that the goods supplied will perform according to the specifications defined in the user manual. Furthermore that the SmartLab product will be supplied free from defects in materials and workmanship and be fully functional under normal usage.

In the event of the failure of a SmartLab product within the specified warranty period, SmartLab will, at its option, replace or repair the item at no additional charge. This limited warranty does not cover damage resulting from incorrect use, electrical interference, accident, or modification of the product.

 All goods returned for warranty repair must have the serial number intact. Goods without serial numbers attached will not be covered by the warranty.

The purchaser must pay transportation costs for goods returned. Repaired goods will be dispatched at the expense of SmartLab.

 To ensure that your SmartLab product is covered by the warranty provisions, it is necessary that you return the Warranty card.

Under this Limited Warranty, SmartLab's obligations will be limited to repair or replacement only, of goods found to be defective a specified above during the warranty period. SmartLab is not liable to the purchaser for any damages or losses of any kind, through the use of, or inability to use, the SmartLab product.

SmartLab reserves the right to determine what constitutes warranty repair or replacement.

Return Authorization: It is necessary that any returned goods are clearly marked with an RA number that has been issued by SmartLab. Goods returned without this authorization will not be attended to.